# **Useful Tools**

To complete your learning of PowerPoint you will look at some useful tools that the program offers. These include help features, creating summary slides, automatically checking presentations and the AutoContent Wizard.

## **Loading the Presentation**

- 1 Load Microsoft PowerPoint or close the current presentation.
- 2 Display the FILE menu and select OPEN.
- 3 Access your STORAGE folder and open the WATTLE VALLEY AP file.

# **Help Features**

Microsoft PowerPoint has extensive HELP facilities which can be used when you need to find out how to use a specific feature of the program.

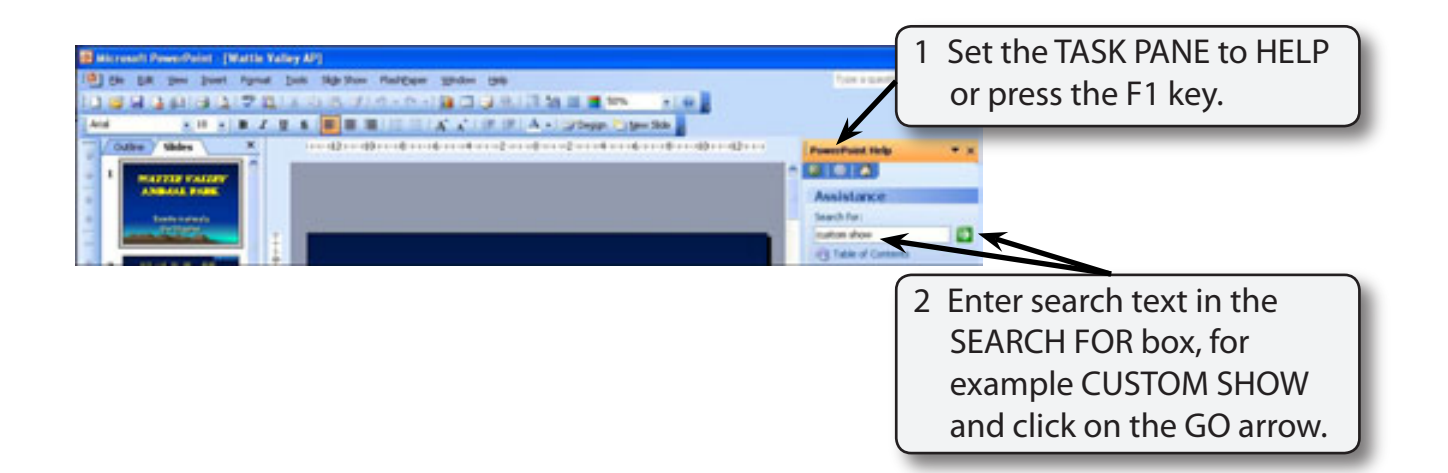

**Chapter**

**14**

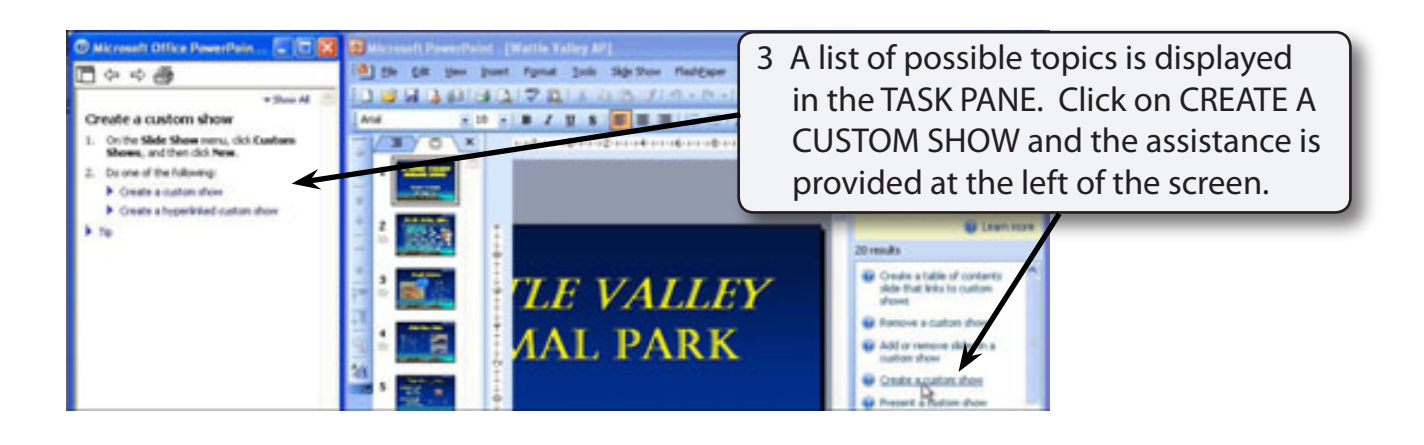

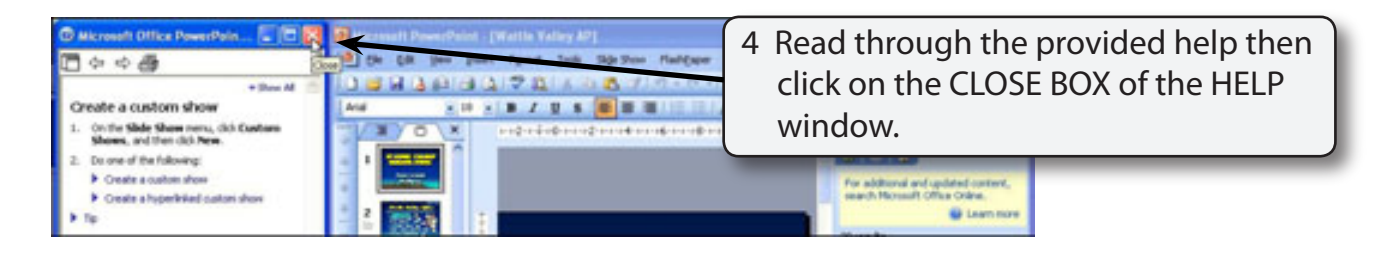

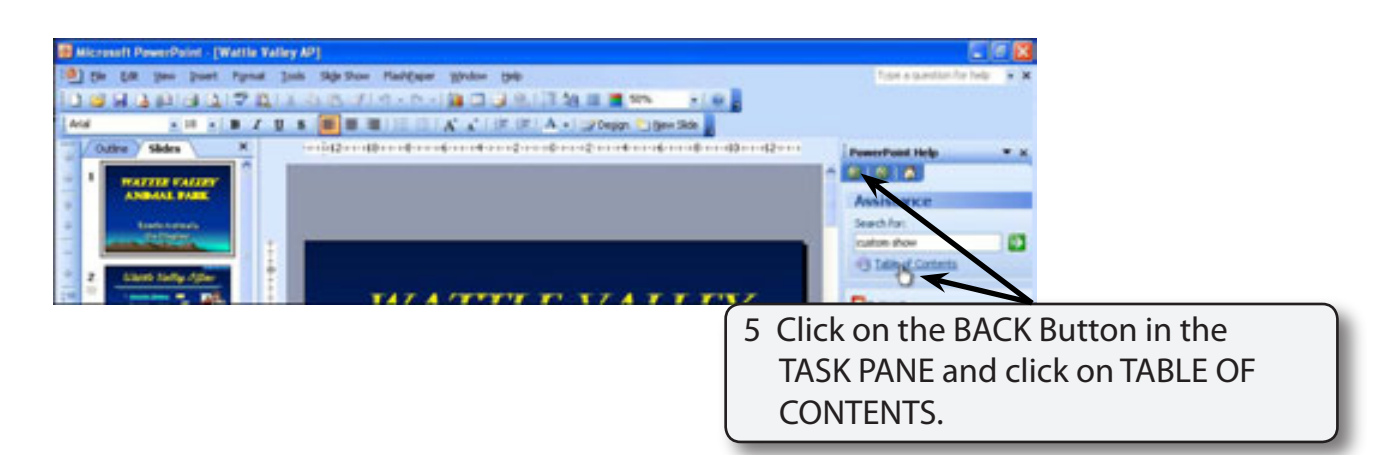

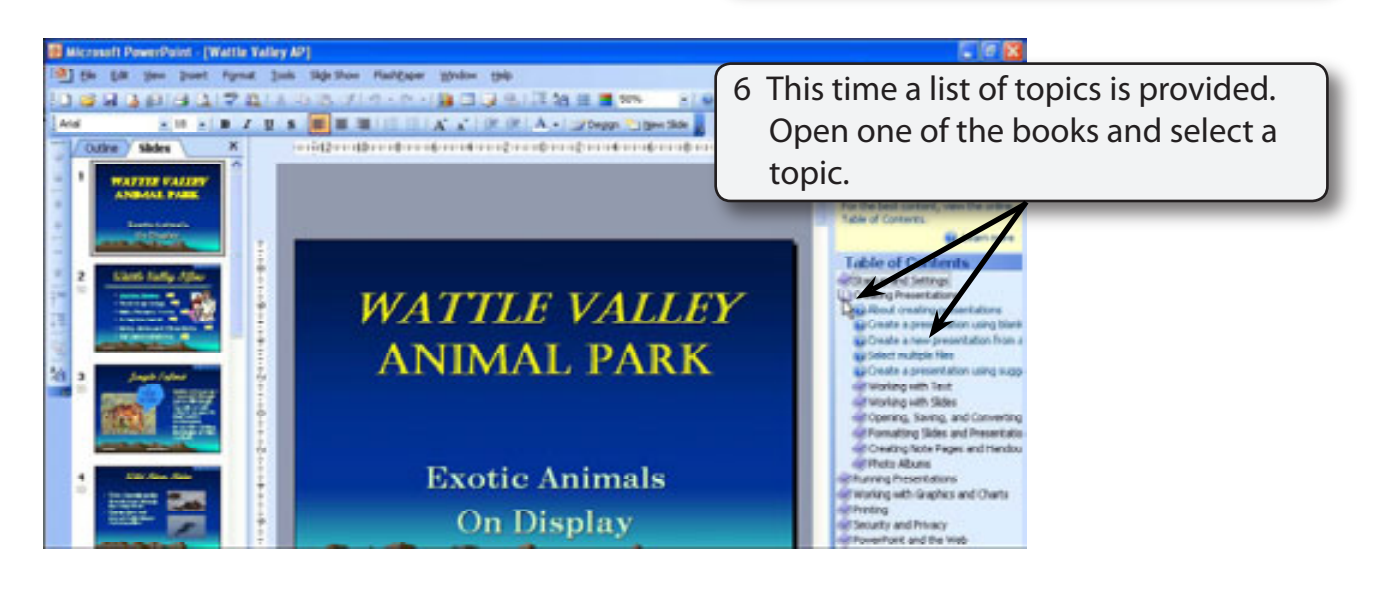

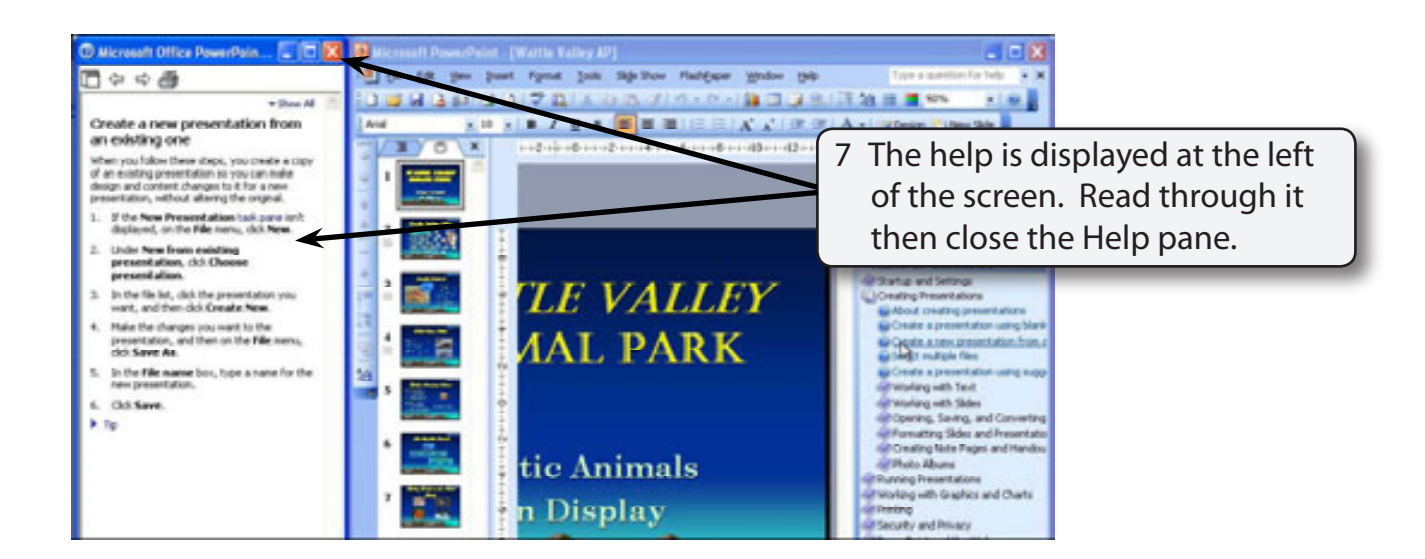

#### **NOTE: Use HELP when you are unsure about some aspect of PowerPoint.**

## **Summary Slides**

Once you have created a presentation you can automatically create a SUMMARY SLIDE that lists the titles of selected slides in the presentation.

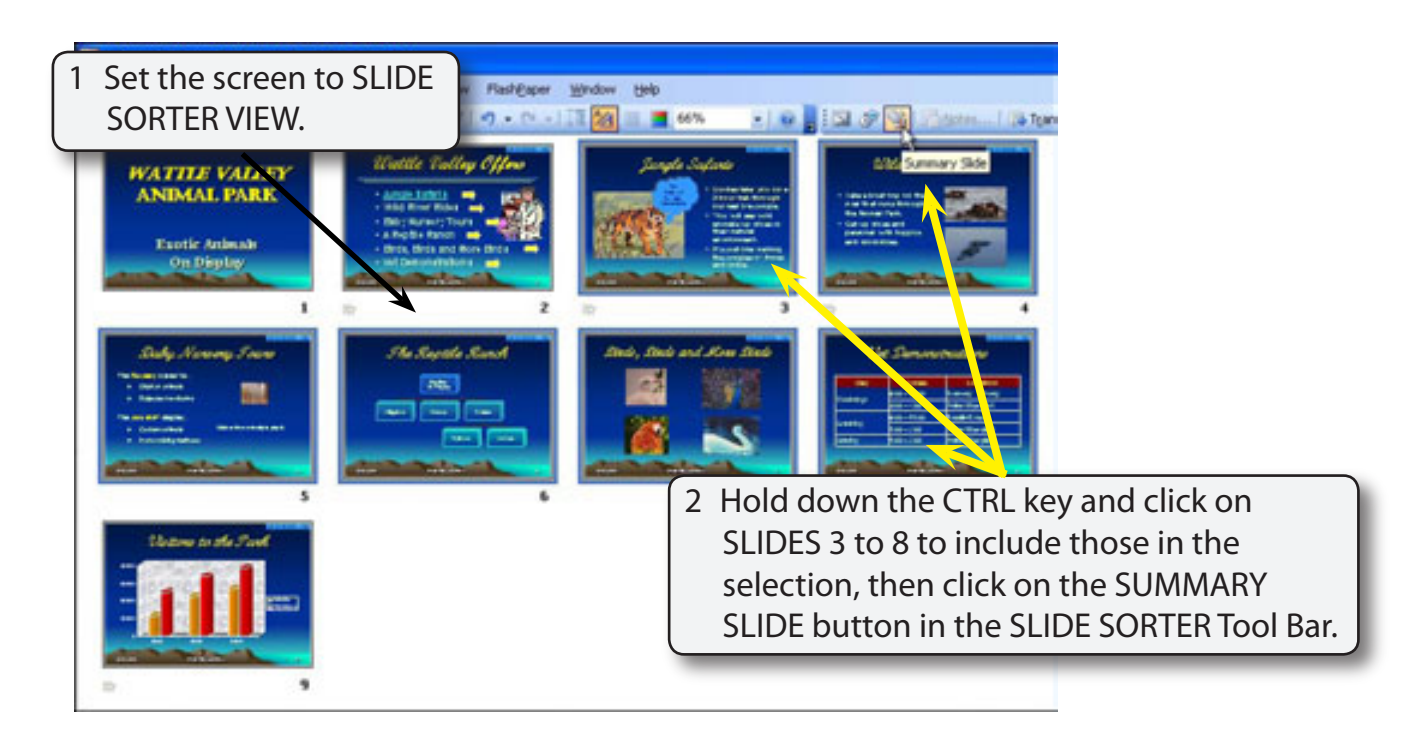